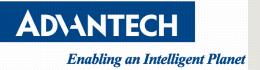

# How to install CentOS 6.9 in UEFI mode by console redirection

V1.1

| Initiated by   | Alan Ku | Job Title | Tech Support Engineer | Signature    |            |
|----------------|---------|-----------|-----------------------|--------------|------------|
| Release Status | V1.1    |           |                       | Release Date | 2020/11/04 |

Drawings and specifications herein are property of Advantech and shall not be reproduced or copied or used without prior written

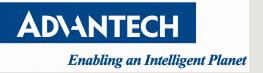

### <u>Version</u>

| Version | Date       | Editor  | Comment                |
|---------|------------|---------|------------------------|
| V1.0    | 2019/04/01 | Alan Ku | First released version |
| V1.1    | 2020/11/04 | Alan Ku | Correct content        |
|         |            |         |                        |
|         |            |         |                        |

Drawings and specifications herein are property of Advantech and shall not be reproduced or copied or used without prior written

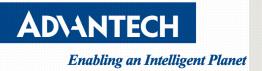

# Contents

| /ersion     | . 2 |
|-------------|-----|
| Purpose:    | . 4 |
| Procedures: | . 4 |

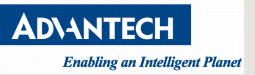

# **Purpose:**

Guide users how to restore OS .iso file to USB drive and select UEFI mode to install.

# **Procedures:**

1. Download CentOS .iso file from web official release.

http://vault.centos.org/

 Restore .iso file to USB drive. (in this document, "rufus" is a 3<sup>rd</sup> party tool used to restore .iso file, just for reference)

| Drive Properties         Device         CentOS_6.9_Final (E) [7.7GB]         Boot selection         CentOS-6.9-x86_64-minimal.iso         Partition scheme         MBR         Partition scheme         MBR         Show advanced drive properties         Format Options         Volume label         CentOS_6.9_Final         File system         FAT32 (Default)         Outlies advanced format options         Quick format         Quick format         Quick format         Check device for bad blocks         1 pass         Status         READY         Øin 20 file 40-x86 64-minimal iso                                                                                                    | A Rufus 3.1.1320                      |                        |  |  |  |
|----------------------------------------------------------------------------------------------------|---------------------------------------|------------------------|--|--|--|
| CentOS_6.9_Final (E) [7.7GB]         Boot selection         CentOS-6.9-x86_64-minimal.iso         Partition scheme         Target system         MBR         Show advanced drive properties         Format Options         Volume label         CentOS_6.9_Final         File system         FAT32 (Default)         ✓ Hide advanced format options         ✓ Quick format         ✓ Create extended label and icon files         Check device for bad blocks         1 pass    READY                                                                                                    | Drive Properties —                    |                        |  |  |  |
| Boot selection<br>CentOS-6.9-x86_64-minimal.iso  ▼ SELECT<br>Partition scheme<br>MBR<br>▼ Show advanced drive properties<br>Format Options<br>Volume label<br>CentOS_6.9_Final<br>File system<br>FAT32 (Default)<br>♥ Quick format<br>♥ Quick format<br>♥ Quick format<br>♥ Create extended label and icon files<br>□ Check device for bad blocks<br>1 pass<br>►<br>Status<br>►<br>READY<br>♥ 1 2 5 10 10 10 10 10 10 10 10 10 10 10 10 10                                                                                                    | Device                                |                        |  |  |  |
| CentOS-6.9-x86_64-minimal.iso       ✓       SELECT         Partition scheme       Target system         MBR       BIOS or UEFI       ▼         Show advanced drive properties       BIOS or UEFI       ▼         Volume label       CentOS_6.9_Final       ▼         File system       Cluster size       #         FAT32 (Default)       ▼       #         ✓       Hide advanced format options       ♥         ✓       Quick format       ♥         ✓       Check device for bad blocks       1 pass          READY       \$       \$         ③       ③       ②       ●       \$                                                                                                    | CentOS_6.9_Final (E:) [7.7GB]         | ▼                      |  |  |  |
| Partition scheme       Target system         MBR<                                                                                                    | Boot selection                        |                        |  |  |  |
| MBR       IOS or UEFI         Show advanced drive properties         Format Options         Volume label         CentOS_6.9_Final         File system         FAT32 (Default)         A Hide advanced format options         Quick format         Create extended label and icon files         Check device for bad blocks         1 pass         Status         READY         ③ ① 答 罰                                                                                                    | CentOS-6.9-x86_64-minimal.iso         | ▼ ⊘ SELECT             |  |  |  |
| <ul> <li>Show advanced drive properties</li> <li>Format Options</li></ul>                                                                                                    | Partition scheme                      | Target system          |  |  |  |
| Format Options         Volume label         CentOS_6.9_Final         File system       Cluster size         FAT32 (Default)       4096 bytes (Default)                                                                                                    | MBR                                   | BIOS or UEFI 🔹         |  |  |  |
| Volume label<br>CentOS_6.9_Final<br>File system Cluster size<br>FAT32 (Default)  Quick format<br>Quick format<br>Create extended label and icon files<br>Check device for bad blocks 1 pass  Status<br>READY<br>()  ()  ()  ()  ()  ()  ()  ()  ()  ()                                                                                                    | Show advanced drive properties        |                        |  |  |  |
| Volume label<br>CentOS_6.9_Final<br>File system Cluster size<br>FAT32 (Default)  Quick format options<br>Quick format<br>Create extended label and icon files<br>Check device for bad blocks 1 pass  Status<br>READY<br>@ () 🐲 📰 START CLOSE                                                                                                    | Format Ontions                        |                        |  |  |  |
| CentOS_6.9_Final         File system       Cluster size         FAT32 (Default) <ul> <li>4096 bytes (Default)</li> <li>4096 bytes (Default)</li> <li>Quick format</li> <li>Quick format</li> <li>Create extended label and icon files</li> <li>Check device for bad blocks</li> <li>1 pass</li> </ul> Status                                                                                                    | •                                     |                        |  |  |  |
| File system       Cluster size         FAT32 (Default) <ul> <li>4096 bytes (Default)</li> <li>4096 bytes (Default)</li> <li>Teate advanced format options</li> <li>Quick format</li> <li>Create extended label and icon files</li> <li>Check device for bad blocks</li> <li>1 pass</li> <li>Status</li> </ul> <li>READY</li> <li>I and the state of the state of the state o</li> |                                       |                        |  |  |  |
| FAT32 (Default)       4096 bytes (Default)         ▲ Hide advanced format options         ☑ Quick format         ☑ Create extended label and icon files         □ Check device for bad blocks         1 pass         Status         READY         ③ ① 差 副       START         CLOSE                                                                                                    |                                       |                        |  |  |  |
| <ul> <li>△ Hide advanced format options</li> <li>☑ Quick format</li> <li>☑ Create extended label and icon files</li> <li>□ Check device for bad blocks</li> <li>1 pass</li> <li>✓</li> <li>✓</li> <li>Status</li> <li>READY     <li>③ ① 蕊 III START     <li>CLOSE</li> </li></li></ul>                                                                                                    |                                       | Cluster size           |  |  |  |
| ✓ Quick format         ✓ Create extended label and icon files         □ Check device for bad blocks         1 pass         Status         READY         ③ ① 差 副       START         CLOSE                                                                                                    | FAT32 (Default)                       | 4096 bytes (Default) 👻 |  |  |  |
| ✓ Create extended label and icon files         □ Check device for bad blocks       1 pass         Status                                                                                                    | Hide advanced format options          |                        |  |  |  |
| Check device for bad blocks 1 pass                                                                                                    | Quick format                          |                        |  |  |  |
| Status                                                                                                    | Create extended label and icon files  |                        |  |  |  |
| READY                                                                                                    | Check device for bad blocks           | 1 pass 🔻               |  |  |  |
| READY                                                                                                    | Status                                |                        |  |  |  |
|                                                                                                    | 512103                                |                        |  |  |  |
|                                                                                                    | READY                                 |                        |  |  |  |
|                                                                                                    |                                       |                        |  |  |  |
| Using image: CentOS-6.9-v86.64-minimal iso                                                                                                    | 🛇 🛈 ≵ 💷                               | START CLOSE            |  |  |  |
| Using image: CentOS-6.9-v86.64-minimal.iso                                                                                                    |                                       |                        |  |  |  |
| osing image centoo oo xoo_or minimanoo                                                                                                    | Using image: CentOS-6.9-x86_64-minima | l.iso                  |  |  |  |

3. Edit "BOOTX64.conf" under "E:\EFI\BOOT" in USB drive.

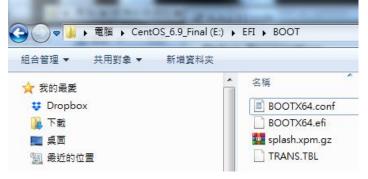

Add "console=tty0 console=ttyS0,115200n8" after vmlinuz.

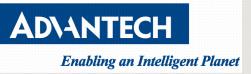

| (115200 is the buad rate and a value by user define)                            |  |  |  |
|---------------------------------------------------------------------------------|--|--|--|
| #debuggraphics                                                                  |  |  |  |
| default=0                                                                       |  |  |  |
| <pre>splashimage=/EFI/BOOT/splash.xpm.gz</pre>                                  |  |  |  |
| timeout 5                                                                       |  |  |  |
| hiddenmenu                                                                      |  |  |  |
| title CentOS 6.9                                                                |  |  |  |
| kernel /images/pxeboot/vmlinuz <mark>console=tty0 console=ttyS0,115200n8</mark> |  |  |  |
| <pre>initrd /images/pxeboot/initrd.img</pre>                                    |  |  |  |
| title Install system with basic video driver                                    |  |  |  |
| kernel /images/pxeboot/vmlinuz nomodeset askmethod                              |  |  |  |
| <pre>initrd /images/pxeboot/initrd.img</pre>                                    |  |  |  |
| title rescue                                                                    |  |  |  |
| kernel /images/pxeboot/vmlinuz rescue askmethod                                 |  |  |  |
| <pre>initrd /images/pxeboot/initrd.img</pre>                                    |  |  |  |

4. Insert USB drive on x86 platform and enable BIOS console redirection.

| PuTTY (inactive)                                                                                                    |                                                                                                    |                               |
|----------------------------------------------------------------------------------------------------|----------------------------------------------------------------------------------------------------|-------------------------------|
| · · · · · · · · · · · · · · · · · · ·                                                                                                    | - Copyright (C) 2                                                                                           | 019 American Megatrends, Inc. |
| Platform                                                                                                    |                                                                                                    | \                             |
| <pre>Console Redirection Serial Console Port Serial Console Speed Data Bits Stop Bits Parity Flow Control Terminal Type VT-UTF8 Combo Key Supp Recorder Mode Resolution 100x31 Putty KeyPad Resolution Redirect After POST </pre> | [115200]<br>[8]<br>[1]<br>[None]<br>[VT100+]<br>[Enabled]<br>[Disabled]<br>[Disabled]<br>[VT100]<br>[80x24] | Console Redirection           |
| \<br>Version 2.20.1275.                                                                                                    | Copyright (C) 201                                                                                           | 9 American Megatrends, Inc.   |

5. Set Video to UEFI/do not launch in BIOS "CSM parameters" setting.

Drawings and specifications herein are property of Advantech and shall not be reproduced or copied or used without prior written

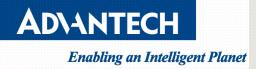

| Aptio Setup Utilit                                                                    | y - Copyright (C) 2019 An<br>Post &                                               |                                                                                                    |
|---------------------------------------------------------------------------------------|-----------------------------------------------------------------------------------|----------------------------------------------------------------------------------------------------|
| CSM Support<br>Boot option filter<br>Network<br>Storage<br>Video<br>Other PCI devices | [Enabled]<br>[UEFI and Legacy]<br>[Do not launch]<br>[Legacy]<br>[UEFI]<br>[UEFI] | Controls the execution<br>of UEFI and Legacy<br>Video OpROM                                                                                            |
|                                                                                       |                                                                                   | <pre>   &gt;&lt;: Select Screen  ^v: Select Item  Enter: Select  +/-: Change Opt.  F1: General Help  F2: Previous Values  F3: Optimized Defaults</pre> |

6. Set USB drive UEFI partition on first boot priority, then save changes and reset.

|                         | y <mark>- Copyright (C) 2019 Amer</mark><br>are Server Mgmt Post & Bo |                                    |
|-------------------------|-----------------------------------------------------------------------|------------------------------------|
| Setup Prompt Timeout    | 1                                                                     | Sets the system boot               |
| Bootup NumLock State    | [On]                                                                  | order                              |
| Quiet Boot              | [Disabled]                                                            |                                    |
| Network Stack           | [Disabled]                                                            |                                    |
| Boot Option Priorities  |                                                                       |                                    |
|                         |                                                                       |                                    |
| Boot Option #2          | [SATA0 PO: LITEON]                                                    |                                    |
| Boot Option #3          | [UEFI: Built-in EF]                                                   |                                    |
| Hard Drive BBS Priorit: | ies                                                                   | <pre>&gt;&lt;: Select Screen</pre> |
|                         |                                                                       | ^v: Select Item                    |
| CSM16 Parameters        |                                                                       | Enter: Select                      |
| CSM Parameters          |                                                                       | +/-: Change Opt.                   |
|                         |                                                                       | F1: General Help                   |
|                         |                                                                       | F2: Previous Values                |
|                         |                                                                       | F3: Optimized Defaults             |
|                         |                                                                       | F4: Save & Exit                    |
|                         |                                                                       | IESC: Exit                         |
|                         |                                                                       | +                                  |

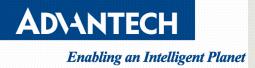

| TY (inactive)                                                                                                    |                                                                                                    |
|----------------------------------------------------------------------------------------------------|----------------------------------------------------------------------------------------------------|
| Aptio Setup Utility - Copyright (C) 2019 Ame<br>Main Platform Hardware Server Mgmt Post & F                                                                                     |                                                                                                    |
| Save Changes and Exit<br>Discard Changes and Exit<br>Save Changes and Reset<br>Discard Changes and Reset<br>Save Options<br>Save Changes<br>Discard Changes<br>Restore Defaults | Reset the system after<br>saving the changes.                                                                                                    |
| Save as User Defaults<br>Restore User Defaults<br>Boot Override<br>UEFI: Built-in EFI Shell<br>UEFI: JetFlashTranscend 8GB 1100, Partition 1<br>SATAO PO: LITEON CV1-8B256      | <pre>&gt;&lt;: Select Screen<br/> ^v: Select Item<br/> Enter: Select<br/> +/-: Change Opt.<br/> F1: General Help<br/> F2: Previous Values<br/> F3: Optimized Defaults<br/> F4: Save &amp; Exit<br/> ESC: Exit</pre> |

7. After system reboot, installation pages would redirect to console for further steps, example as following.

| PuTTY (inactive)                                                                                                    |          |
|----------------------------------------------------------------------------------------------------|----------|
| <pre>PuTY(inactive) Welcome to CentOS for x86_64  What language would you like to use during the installation process? Catalan Chinese(Simplified) Chinese(Traditional) </pre> |          |
| Chinese (Traditional)<br>Croatian<br>Czech<br>Danish<br>Dutch<br>english<br>OK                                                                                                 |          |
| <tab>/<alt-tab> between elements   <space> selects   <f12> next</f12></space></alt-tab></tab>                                                                                  | screen - |